# **TAILIEU.COM**

Mời các em học sinh cùng quý thầy cô giáo tham khảo ngay hướng dẫn **giải bài tập Tin học lớp 9 Bài 8: Bài trình chiếu** ngắn gọn và đầy đủ nhất, được chúng tôi biên soạn và chia sẻ dưới đây.

# **Bài 1 (trang 71 SGK Tin học lớp 9)**

Hãy chỉ ra các lợi ích mà tin học và máy tính có thể đem lại.

# **Trả lời:**

Các lợi ích mà tin học và máy tính có thể đem lại:

- Giúp tăng hiệu quả sản xuất, cung cấp dịch vụ và quản lí.
- Làm thay đổi nhân thức và cách tổ chức, vân hành các hoạt động xã hội.
- Góp phần phát triển kinh tế và xã hội

# **Bài 2 (trang 71 SGK Tin học lớp 9)**

Ta có thể nhập những đối tượng nào làm nội dung cho các trang chiếu?

## **Trả lời:**

Những đối tượng ta có thể nhập làm nội dung cho trang chiếu là:

- Văn bản.
- Hình ảnh, biểu đồ minh họa,...
- Các tệp âm thanh và các tệp phim,...

hoặc các dạng kết hợp của các đối tượng đó.

# **Bài 3 (trang 71 SGK Tin học lớp 9)**

Hãy khởi động phần mềm trình chiếu PowerPoint và quan sát trang chiếu được tạo ra. Trang chiếu đó theo mẫu bố trí gì?

a) Chọn lệnh **New Slide** trong nhóm **Slides** trên dải lệnh **Home**. Quan sát trang chiếu mới được thêm vào. Trang chiếu mới thêm vào được tự động theo mẫu bố trí nào?

b) Chọn lệnh Layout và quan sát các mẫu bố trí có thể áp dụng cho các trang chiếu đã có. Lần lượt nháy chọn các mẫu bố trí khác nhau, quan sát và ghi nhận những thay đổi trên trang chiếu được hiển thị trên khu vực chính của màn hình.

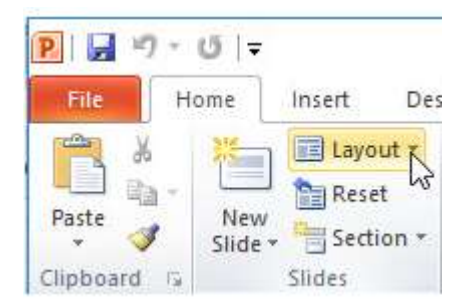

### **Trả lời:**

# **TAILIEU.COM**

Để khởi động phần mềm trình chiếu PowerPoint, em nháy đúp chuột vào biểu tượng PowerPoint ở trên màn hình khởi động của Windows:

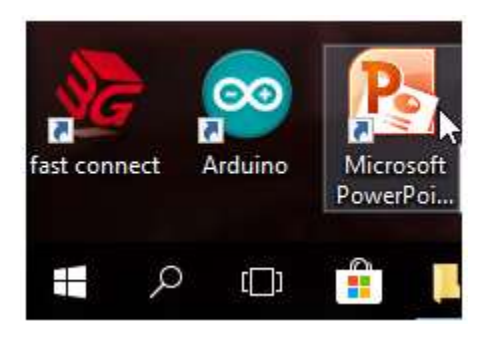

Trang chiếu mới được tạo ra và theo mẫu dùng cho trang tiêu đề:

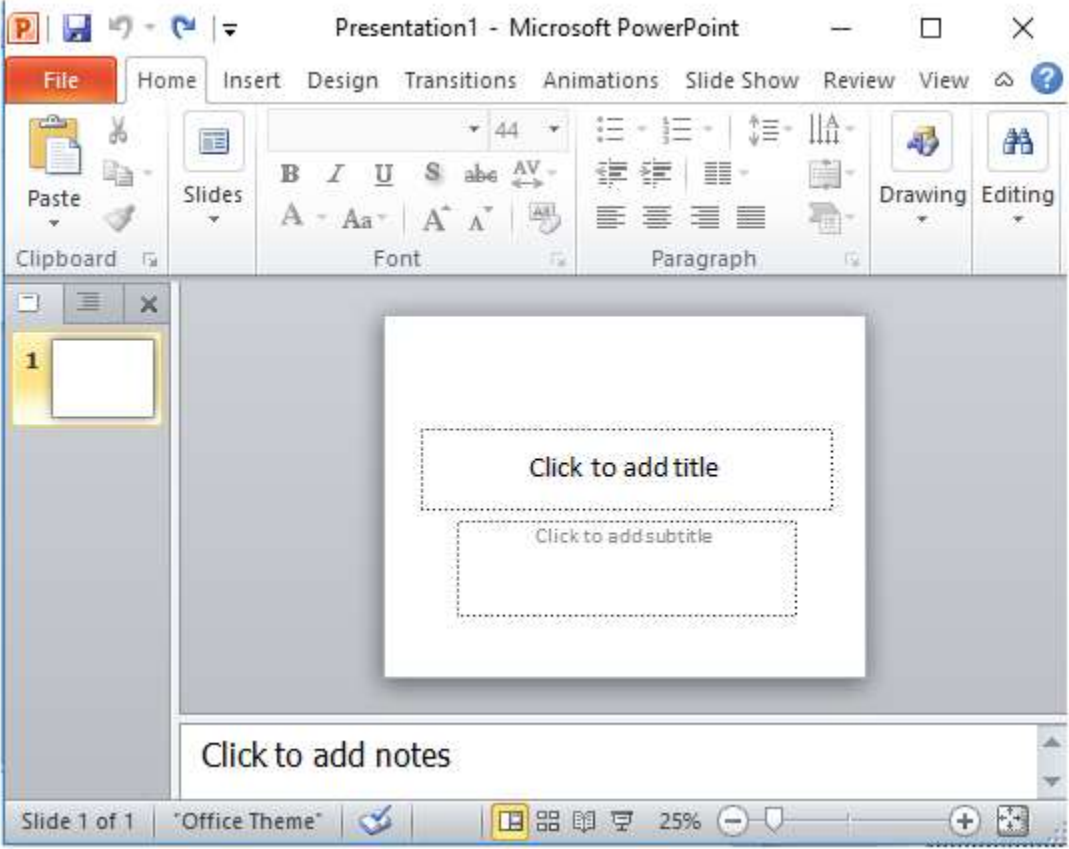

a) Chọn lệnh **New Slide** trong nhóm **Slides** trên dải lệnh **Home**. Một trang chiếu mới được thêm vào, trang chiếu này được tự động theo mẫu bố trí dùng cho trang nội dung.

# **TAILIEU.COM**

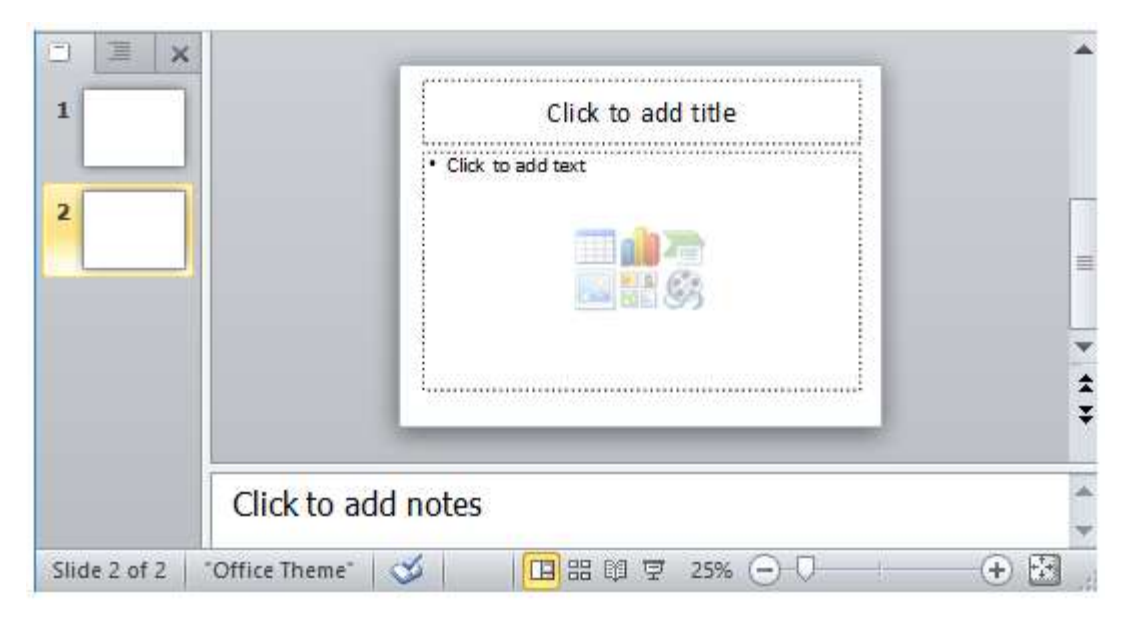

# **b) Chọn lệnh Layout:**

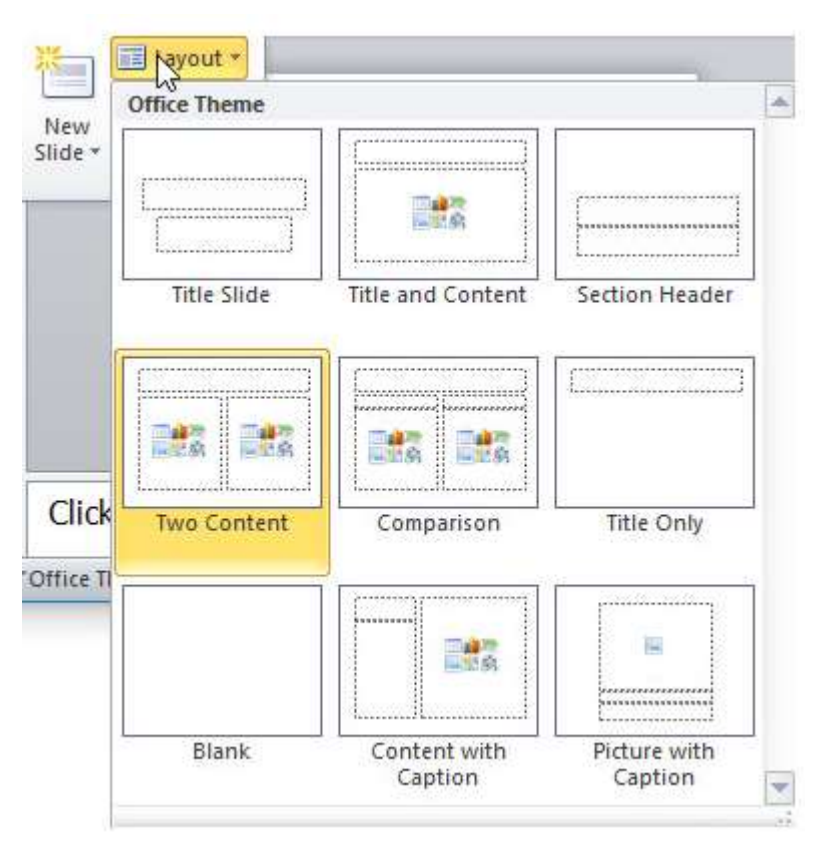

Lần lượt nháy chọn các mẫu bố trí khác nhau:

# **1. Title Slide:**

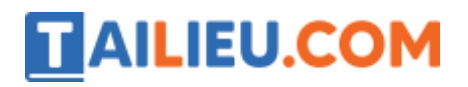

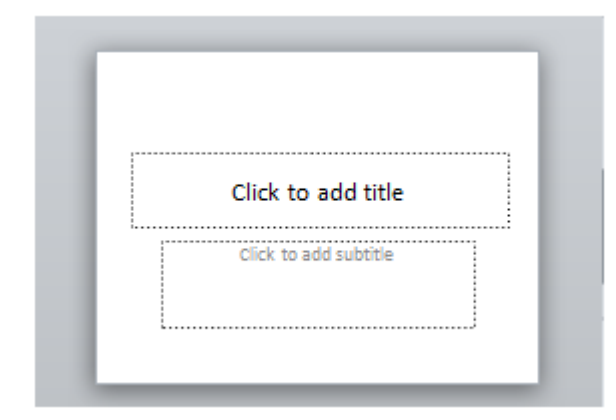

### **2. Title and Content:**

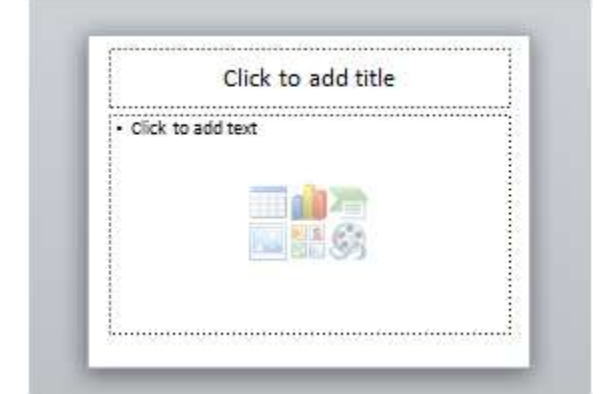

### **3. Section Header:**

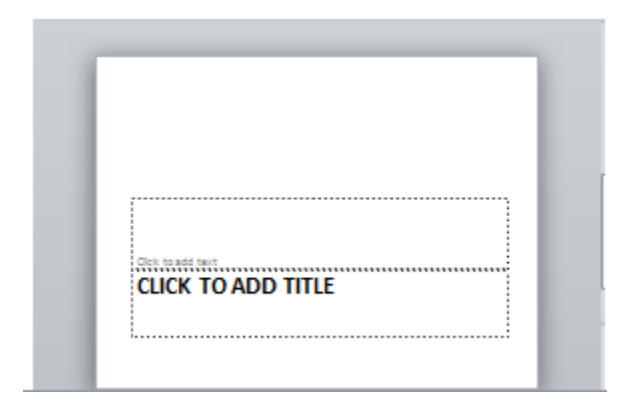

#### **4. Two Content**

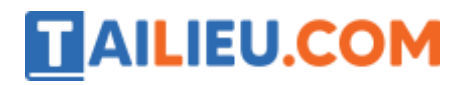

# **Thư viện tài liệu học tập, tham khảo online lớn nhất**

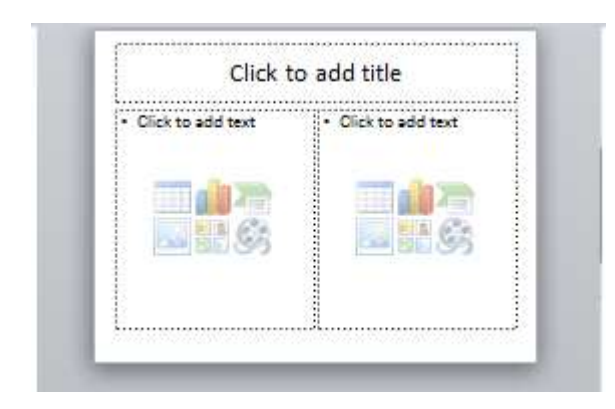

# **5. Comparison:**

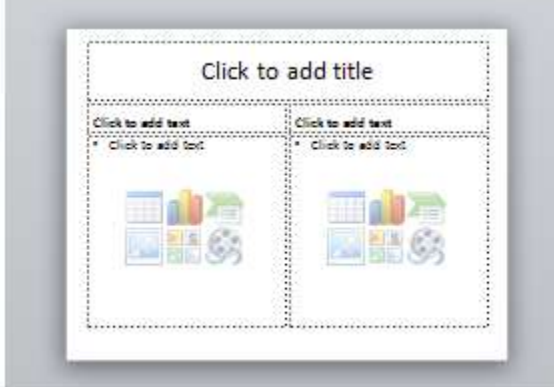

# **6. Title Only**

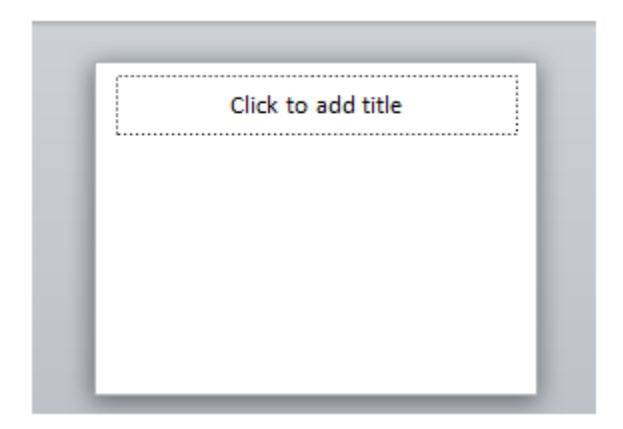

#### **7. Blank:**

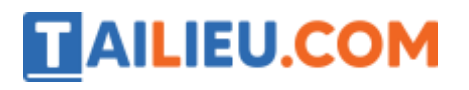

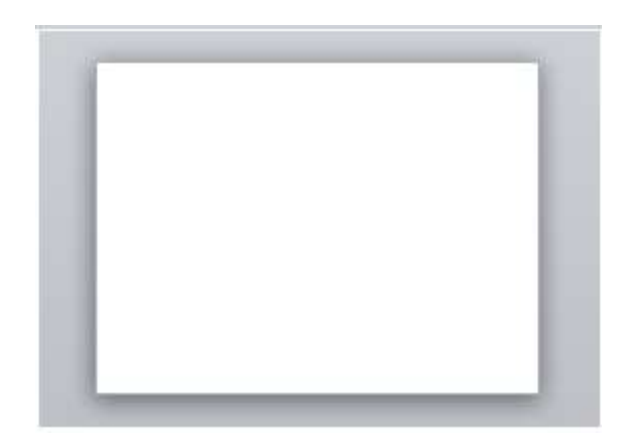

## **8. Content with Caption**

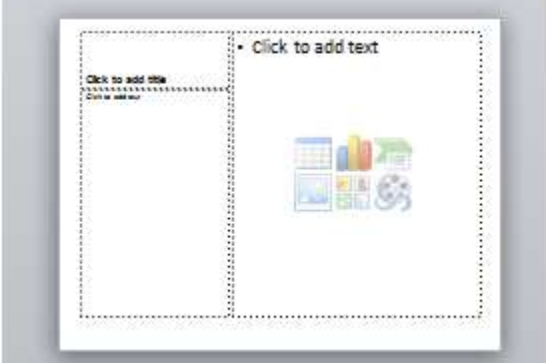

## **9. Picture with Caption**

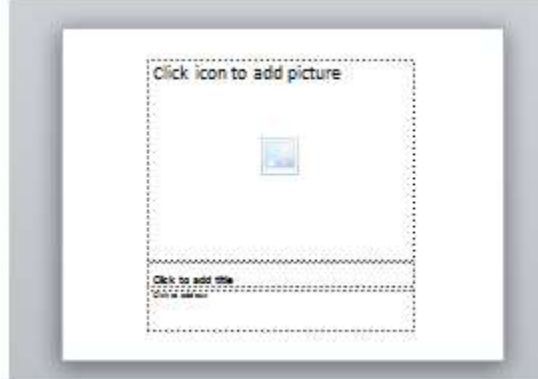

# **Bài 4 (trang 71 SGK Tin học lớp 9)**

Có ý kiến cho rằng nội dung văn bản trong bài trình chiếu chỉ nên là dàn ý của nội dung bài thuyết trình. Em nghĩ thế nào về ý kiến này?

## **Trả lời:**

Theo em, nội dung trình chiếu nên là dàn ý của nội dung bài thuyết trình. Tuy nhiên trong một số trường hợp như trong một phần của bài thuyết trình khó hiểu thì nên thêm nội dung để diễn giải phần đó cho người nghe có thể hiểu được trọn vẹn nội dung bài thuyết trình.

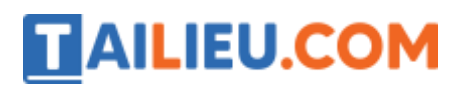

#### **Bài 5 (trang 72 SGK Tin học lớp 9)**

Hãy sưu tầm các nội dung về một vài thắng cảnh quê hương em để chuẩn bị cho các bài tập sau.

#### **Trả lời:**

Em có thể mở trình duyệt Cốc Cốc và truy cập trang web **www.google.com.vn**, gõ từ khóa "Danh lam thắng cảnh + tên quê hương em" vào ô tìm kiếm, sau đó nháy chuột vào mục **Hình ảnh** để tìm kiếm các hình ảnh danh lam thắng cảnh của quê hương em và lưu các hình em thấy vừa ý lại để chuẩn bị cho các bài tập sau.

Ví dụ quê em là Hà Nội thì em có thể tìm kiếm với từ khóa "Danh lam thắng cảnh Hà Nội" và nháy chuột chọn mục **Hình ảnh**, em sẽ được kết quả:

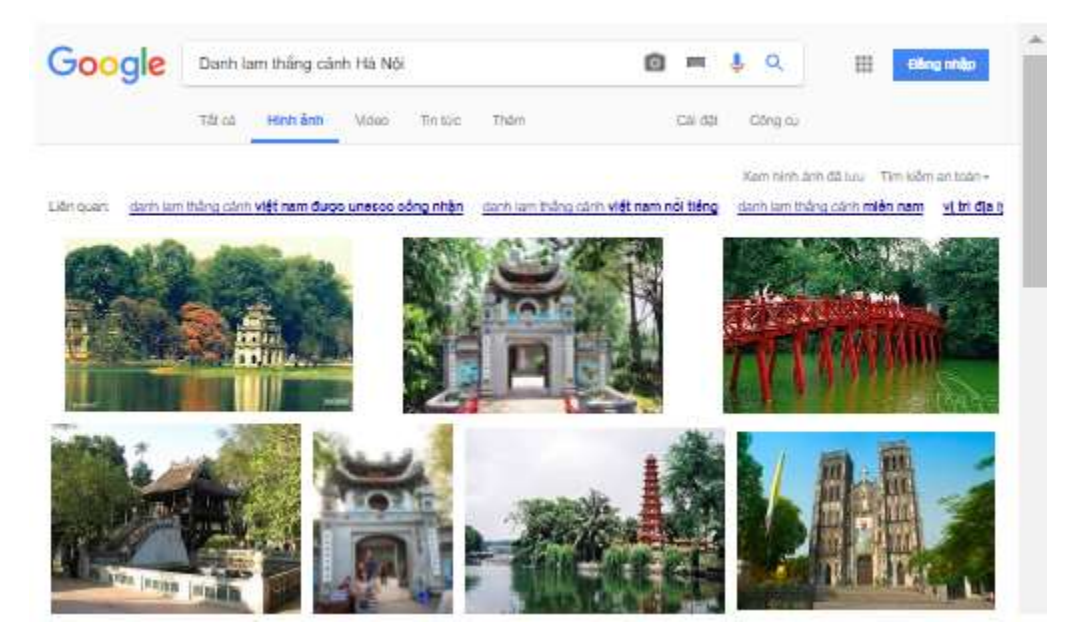

►►**CLICK NGAY** vào nút **TẢI VỀ** dưới đây để tải về Giải bài tập Tin học lớp 9 Bài 8: Bài trình chiếu (Ngắn gọn) file PDF hoàn toàn miễn phí.